# Setting prices on a Royal Vendors Vision Vendor

The vender's keypad consists of 12 buttons.

Four of these buttons are used to program the vender and navigate through the service routines.

#### **Buttons:**

2 FORWARD Increase, next, up

8 BACKWARD Decrease, previous, down

\* EXIT Escape, cancel, exit # ENTER OK, accept, save.

All programming of the vender is done in the Service Mode. To enter the Service Mode, open the vender's main door, and press and release the Service Mode Button, located on the controller board.

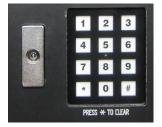

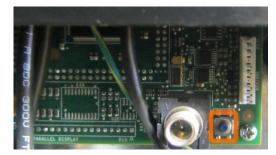

## Set Prices

Press button 2 to scroll thru the menu until the display shows "Set Price".

If <enter> is pressed at the "Set Price" prompt, the controller will enter the selection price setting mode.

## To set all selections at the same price:

If multiple prices are enabled, the controller will display "All Selections," for a universal selection price. If <enter> is pressed while "All Selections" is displayed, the display will show "All Selections Y.YY, " where "Y.YY" is the current price for all selections in the machine. Use <up> or <down> to increase or decrease the price

#### To set prices for an entire shelf:

If <up> is pressed, the controller will display "Shelf All," which is used for pricing an entire shelf to the same price. If <enter> is pressed while "Shelf All" is displayed, the display will show "Shelf X Y.YY," where "X" is the current shelf number and "Y.YY" is the price for any of the products on that particular shelf. Use the <up> or <down> keys to sequence through the list of available shelves, or press <enter> to edit the price of the shelf that is currently shown on the display. Use the <up> or <down> to increase or decrease the price.

## To set individual prices:

If <up> is pressed again, the display will show "Selection," which is used to set prices for individual selections. If <enter> is pressed while "Selection" is displayed, the display will show

"Selection XX Y.YY," where "X" is the current selection number and "Y.YY" is the selection price. Use the <up> or <down> keys to sequence through the list of available selections, or press <enter> to edit the price of the selection that is currently shown on the display. Use the <up> or <down> to increase or decrease the price.

In all cases, when the desired price is on the display, pressing <enter> will save that price and return to the previous service mode function level. Pressing <exit> will return the controller to the "Set Price" prompt.